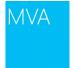

09:24:49 PST

Question: Hi Frankie Answer: Hello

#### 09:26:33 PST

**Question:** is this resizing functionality provided by default when I will use some hub control in wpf or something? does this session contain some practical parts, for example how design something blend? or it's just presentation of apps in the store?

**Answer:** Some controls like the GridView is great at resizing and re-positioning items it contains when the user changes the window size, so you don't have to do anything to get that to work. Other times you need to do some

tweaking so your UI looks good at all times. Think responsive design. Hope that helps

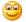

#### 09:30:34 PST

**Question:** For a developer who is creating Windows Store apps, what should he/she know about Blend? And what would be the best way to go about learning those things?

**Answer:** I like using Blend when building the UI and the animations. You can easily switch between Blend and Visual Studio to take advantage of what they are best at. Check out the Learn section on the official website for Expression Blend <a href="http://www.microsoft.com/expression/eng/">http://www.microsoft.com/expression/eng/</a>

#### 09:39:35 PST

**Question:** if im not mistaken there is a Jumstart on just Blend for Win/Phone UI design over at MVA **Answer:** Hey! Absolutely correct and we highly recommend the Blend Jump Start recording to anyone designing Windows or Windows Phone apps. Here's a <a href="http://www.microsoftvirtualacademy.com/training-courses/designing-your-xaml-ui-with-blend-jump-start">http://www.microsoftvirtualacademy.com/training-courses/designing-your-xaml-ui-with-blend-jump-start</a> to that course--enjoy!

## 09:41:54 PST

Question: Will this live event be available recorded?

**Answer:** Great question, AKJ... This course is being recorded and will be posted to MVA within a week or two. Everyone will receive an email with a link when they're available. We hope you stick around today, though! Be sure to post all your questions here.

#### 09:42:45 PST

**Question:** I can see that in most of the apps that presenters are showing us, user has to slide / move between pages from left to right (I'm not sure what verb in English best describes this action but You know what I mean). What if there is so much content and user will have to move 10 times (or even 20 times) or more before he get content from the last page? What design priciples for 8.1 says? How many pages should be placed in a row to be acceptable for users?

**Answer:** Great question! There is a control for Windows 8 and Windows 8.1 apps that can help user get an overview of a long horizontall view called Semantic Zoom. You can also use a Top app bar for navigation. You can see examples here http://msdn.microsoft.com/library/windows/apps/hh761500.aspx

### 09:43:44 PST

Question: Looking forward to the recordings. I like to watch them at 1.3x speed... Thank you for providing this important

**Answer:** That's a great ideal Glad you're enjoying all our great content on MVA!

### 09:48:27 PST

**Question:** yeah thats really a great worl from you guys thank you for this...thnx to microsoft and MVA **Answer:** Thanks so much for saying so, Navneeth! Thrilled at how the developer community has started to embrace MVA! Please help us spread the word!

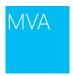

09:49:06 PST

Question: Here is the link for the design templates in PSD, ILL, & PPTX http://msdn.microsoft.com/en-

US/windows/apps/bg125377

Answer: Hey Audible! Welcome back! Sharing this great link from one of our return students. Thanks!

09:50:46 PST

Question: sure i will make sure most of my collegemates joines MVA and makes full use of it

**Answer:** Love hearing that! Thanks again!

09:54:42 PST

Question: Are there some default implementation of search contract or I have to take care of logic and only some kind of events are out of the box?

Answer: Adding search capabilities is pretty straight forward. You declare the Search contract in the app manifest, override the OnSearchActivated method and choose how you want to display the search result. Here's a quickstart http://msdn.microsoft.com/en-us/library/windows/apps/hh868180.aspx

10:02:12 PST

Question: Is VB.Net no longer supported? Why do a lot of videos, docs, articles, etc. target C# and C++?

Answer: VB.NET is supported.

10:07:48 PST

Question: For xaml we have blend. What with the WinJS/Html guys? Have they some tool to make a design? I'm using xaml so I'm just curious.

Answer: Blend works great for JavaScript/HTML/CSS apps as well

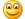

10:19:11 PST

Question: Please let me know what features to have in mind when designing UI for Window Phone? The large difference between Window 8.1 and Window phone? (design UI). Thank you

Answer: Hello! The screen size is one difference and you have different kind of controls. Phone specific controls are e.g. Pivot and Panorama. Windows 8.1 specific ones are e.g. Charms and Semantic Zoom. Check out the design resources for Phone <a href="https://dev.windowsphone.com/en-us/design">https://dev.windowsphone.com/en-us/design</a> and Windows <a href="https://design.windows.com/en-us/design">http://design.windows.com/en-us/design</a> and Windows

10:19:59 PST

Question: I didn't even know about the Reading List app until I saw it in this session. Its am awesome app.

Answer: Yes, it's a great app! I use it a lot

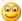

10:22:24 PST

Question: Is available in Windows 8.1 a standard set of icons for common operations (like Add, Delete, Edit, etc, plus sign, trash, pencil-) or each application has to create its own set of icons? What about copyright of that icons, we can use this icons into our applications?

Answer: There's a font called Segoe UI Symbols that comes pre-installed in Windows 8 and Windows 8.1. The font have the most common icons used in apps. Here's a list of the icons and the glyphs http://msdn.microsoft.com/enus/library/windows/apps/jj841126.aspx

Question: Panorama control is awesome. Is there any similar control for windows 8.1?

**Answer:** Have you looked at Hub control? That's a great one as well

10:49:23 PST

Question: Question to ask Is important to look at the different personas first before creating a scenario? Also within personas there can be a cross over or different scenarios based on user needs?

Answer: I like personas too! It helps you focus on user needs and helps you prioritize and make good design decisions. You can definitely create personas before creating scenarios.

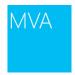

#### 10:53:04 PST

**Question:** It seems that the prime goal is to keep the app as focused as possible on a single thread. Is there a recommended approach, when the program has to be complicated? Is the fallback, to design either as a standard web page, or desktop? (by complicated, I would think either multiple entry points, or multiple paths from a point, depending on some logic?

Answer: You can absolutely make an app that encourages exploration Check out this link about different navigation patterns <a href="http://msdn.microsoft.com/library/windows/apps/hh761500.aspx">http://msdn.microsoft.com/library/windows/apps/hh761500.aspx</a> There's also something called deep linking that allows users to pin a secondary tile of your app to the start screen so they can jump directly to a subpage which allows for what you call multiple entry points.

#### 10:58:40 PST

**Question:** can we customise the controls? For example, search control, button shapes. microsoft is using rectangle buttons with straight corners. what if client wantsa rounded corner buttons with gradients etc. is this a good design practice keeping in view the windows 8.1 standards?

Answer: You are free to customize how you want the controls to look, but try to be a responsible designer and create things you can be proud of Check out Microsoft design principles and encorporate whatever makes sense in your

app: http://msdn.microsoft.com/library/windows/apps/hh781237.aspx

#### 10:59:26 PST

Question: It is a fantastic example (radial control), and I've been wanting to replicate this for ages.

**Answer:** Jerry has a good demo how to make this control <a href="http://blog.jerrynixon.com/2013/08/walkthrough-lets-build-control-like.html">http://blog.jerrynixon.com/2013/08/walkthrough-lets-build-control-like.html</a>

## 11:01:17 PST

Question: What is the name of this timer app??

Answer: It's called "Alarms" and comes pre-installed with Windows 8.1. One of my favorite apps actually. I like the

Calculator as well especially the little hidden delight detail when you convert metrics...

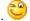

## 11:10:54 PST

**Question:** can you explain 20px grid system in detail? I am a front end designer and been using Foundation Zurb and Bootstrap and understands the grid system. I want to know what sort of standard practices should we follow. for example the main title heading margin from top and left, tiles margins with each other, thumbnails margins etc. i saw few themes based on windows 8 flat ui where tiles were all bind together without margins and was looking great. plz advise

Answer: Grids are awesome You can find the basic sizes of the units here <a href="http://msdn.microsoft.com/en-us/library/windows/apps/hh872191.aspx">http://msdn.microsoft.com/en-us/library/windows/apps/hh872191.aspx</a>

#### 11:18:51 PST

Question: in the app bar, on hover some buttons flip colors, how do we implement that style

Answer: You can style colors of a control/button in XAML via states. Each state can be customized to your liking

# 11:19:48 PST

Question: even in some cases when I click app bar button it changes background of color to white,

Answer: The Windows 8.1 supports new button called AppBarToggleButton

### 12:19:04 PST

Question: May I change the side of the appbar to provide a great User Experience? Ex: IE 11 - Navigation Appbar from top to bottom.

Answer: I believe the appbar can be on top or on bottom. Are you talking about making it on the side?

# 12:20:22 PST

Question: Does Windows Phone 8 have a hub page control too?

Answer: Windows Phone 8 has panaroma and pivot controls (similar to hub page)

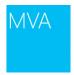

#### 13:29:25 PST

**Question:** Question for Chris or Martin or team: Does Win 8.1 have navigation for accessibility, ie. those that are visually impaired? Do/can you use voice? Is that part of the SDK (Out of box)

**Answer:** Great question. There's accessibility support built in in Windows 8 and 8.1. You can for example turn on a Narrator which is a simple screen reader to have the content read out loud for you. You can find more information on the website about Accessibility in Windows 8 <a href="https://www.microsoft.com/enable/products/windows8/">http://www.microsoft.com/enable/products/windows8/</a>

#### 13:39:09 PST

Question: Are there any 'quick-start' sample apps to learn from?

Answer: There are a lot of great sample apps to check out and learn from at

http://code.msdn.microsoft.com/windowsapps

# 13:43:13 PST

Question: hi, there is a quite a lof of build in styles in win 8.1, when should I use which on text content?

**Answer:** It all depends on the content in your app You can use typography (text size, weight and position) to show hierarchy and grouping for example

# 13:58:45 PST

Question: are there any typography guidlines? I mean to make it feel like its tailored for this ekosystém.

**Answer:** General typographic best practice applies for Windows 8.1 apps as well. You can find some guidelines for fonts in Windows apps here http://msdn.microsoft.com/en-us/library/windows/apps/hh700394.aspx

#### 14:03:31 PST

**Question:** You spoke of 20 PX grid, but showed 5 x 5 sub unit, and 4 x 4 of sub units, so where did the 20PX come in to play?

**Answer:** We define a sub-unit as 5 pixels. 4 sub-units becomes a unit which is 20 pixels (4 times 5). Hope this image on the website clears the confusion a bit http://msdn.microsoft.com/en-us/library/windows/apps/hh872191.aspx

## 14:52:47 PST

Question: How do you handle responsive design with typography?

**Answer:** One approach is to set style sheets (resources) based on the various snap views and have each of those target the correct type size. This gives you the most control

#### 14:54:11 PST

**Question:** When you design for different dimensions, which dimension is the most important to start with? **Answer:** I've had most success starting with the smallest dimensions as it forces you as a designer to only display the most important elements. Either approach always have the "Best at Statement" in mind...

#### 10:26:24 PST

Question: are these training videos going to be available somewhere online?

**Answer:** You will get a follow up mail with the link. They take about 2 weeks for processing and go to microsoftvirtualacademy.com

10:01:46 PST

A new POLL has just posted! Please be sure and provide your feedback!

## 13:00:37 PST

**Question:** @speakers, Is it a legal requirement by Microsoft not to show advertisements or about us kind of content on splash screen? Even if its a design element?

**Answer:** It's in the guidelines on how you create a well designed splash screen. If you defer from the guidelines your app may not pass the Store certification. I believe these specific guidelines around the splash screen is to create a good user experience. More about splash screens on this <a href="http://msdn.microsoft.com/en-us/library/windows/apps/hh465338.aspx">http://msdn.microsoft.com/en-us/library/windows/apps/hh465338.aspx</a>

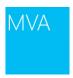

# 13:06:54 PST

Question: Can I invoke a share-target from code (bypassing the user interaction)? I'm thinking LOB-suite

Answer: You can invoke the Share charm by code. It's then the user's choice to pick which share-target app to share

data with. Hope that answers your question

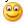

# 13:07:54 PST

Question: This link: Adding search to an app (Windows Store apps using C#/VB/C++ and XAML) doesn't work from

07 - Search.pptx on slide 62

Answer: Good Catch alwaldow! The URL should be the following http://msdn.microsoft.com/en-

us/library/windows/apps/jj130767.aspx